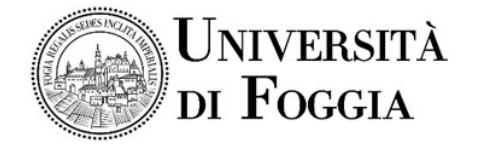

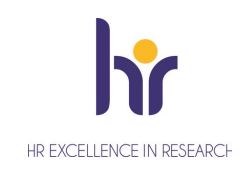

Area Alta Formazione e Studi Avanzati Servizio Dottorati, Borse di Studio, Contratti e Assegni di Ricerca

## Avviso accesso Virtual Room colloquio Assegno di ricerca S.S.D. AGR/01

Si comunica che il colloquio per il conferimento di n. 1 Assegno di ricerca dal titolo: Studio algoritmi NILP e metodi di decisioni AHP presenti in letteratura" S.S.D. AGR/01, come previsto dal Bando di concorso si svolgerà in modalità telematica. La procedura si svolgerà in una Virtual Room appositamente creata sulla Piattaforma E-learning dell'Università di Foggia dal team del CEA (Centro E-learning di Ateneo).

## Per entrare in Piattaforma

- accedere in Piattaforma;
- $\bullet$  entrare nella pagina di *Login*;
- nello spazio *username* inserire la mail personale;
- nello spazio password inserire la password modificata a seguito della mail ricevuta dalla piattaforma.

Per modificare la password, entrare nella pagina di Login della piattaforma, cliccare su "Hai dimenticato lo username o la password?", successivamente nello spazio "Indirizzo email" inserire la propria mail personale. Infine cliccare su "Continua".

## Per accedere alla Virtual Room del colloquio

- Cliccare sullo scatolone "Bandi e Concorsi" e successivamente su "Bandi";
- Cliccare su "Assegni di ricerca";
- Cliccare su "Studio algoritmi NILP e metodi di decisioni AHP presenti in letteratura";
- Cliccare su "Aula colloquio Studio algoritmi NILP e metodi di decisioni AHP presenti in letteratura";
- Cliccare su "Virtual Room" all'interno dello spazio "Stanze virtuali";
- All'apertura della Virtual Room selezionare la sessione "Aula colloquio Studio algoritmi NILP e metodi di decisioni AHP presenti in letteratura" e successivamente cliccare su "Partecipa alla sessione" in alto a destra.

La stanza sarà accessibile anche ad ospiti esterni tramite il link che segue: https://eu.bbcollab.com/guest/ccd7a1eb00eb4001ade405164f950a48

Si consiglia vivamente l'utilizzo del browser Google Chrome.

 Il Responsabile del Servizio Dott.ssa M. Concetta Di Lorenzo

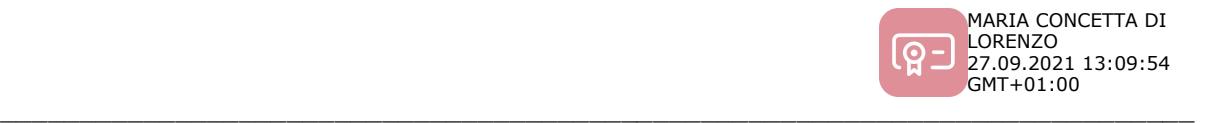